## **Existing User: How to Log In**

We have recently switched platforms for our 1000 Books Before Kindergarten Program. If you previously took part in this program and already have a login great news your login will still work on our new site.

## I was part of the program last year but I forgot my login?

If you are able to remember your username but not your account password, you can have a link to reset your password sent to you using the "Did you forget your password? Get and it by email" button located directly beneath the login section. An email will be sent to the email listed on the account with a link to reset the account password.

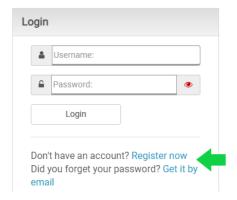

If you are unable to remember your username or are did not receive an email to reset your password, please contact the Childrens department by email at <a href="mailto:youthservices@lindenhurstlibrary.org">youthservices@lindenhurstlibrary.org</a> or via phone at 631-957-7755 x125 for further assistance.

## I was able to login with my previous login but I need to add or link a new Reader to my account

Once logged into the primary account click on the account drop down located at the top right of the screen and choose the Registered Readers option. From here you will be able to either create and link new reader account or link a previous reader account by using that readers login information.